# **MASTERISATION NEW PC PORTABLE DELL5400**

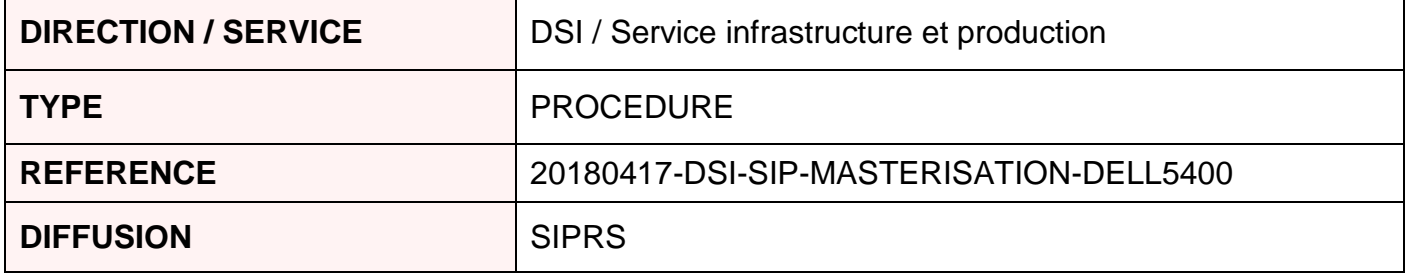

### **REVISION DU DOCUMENT**

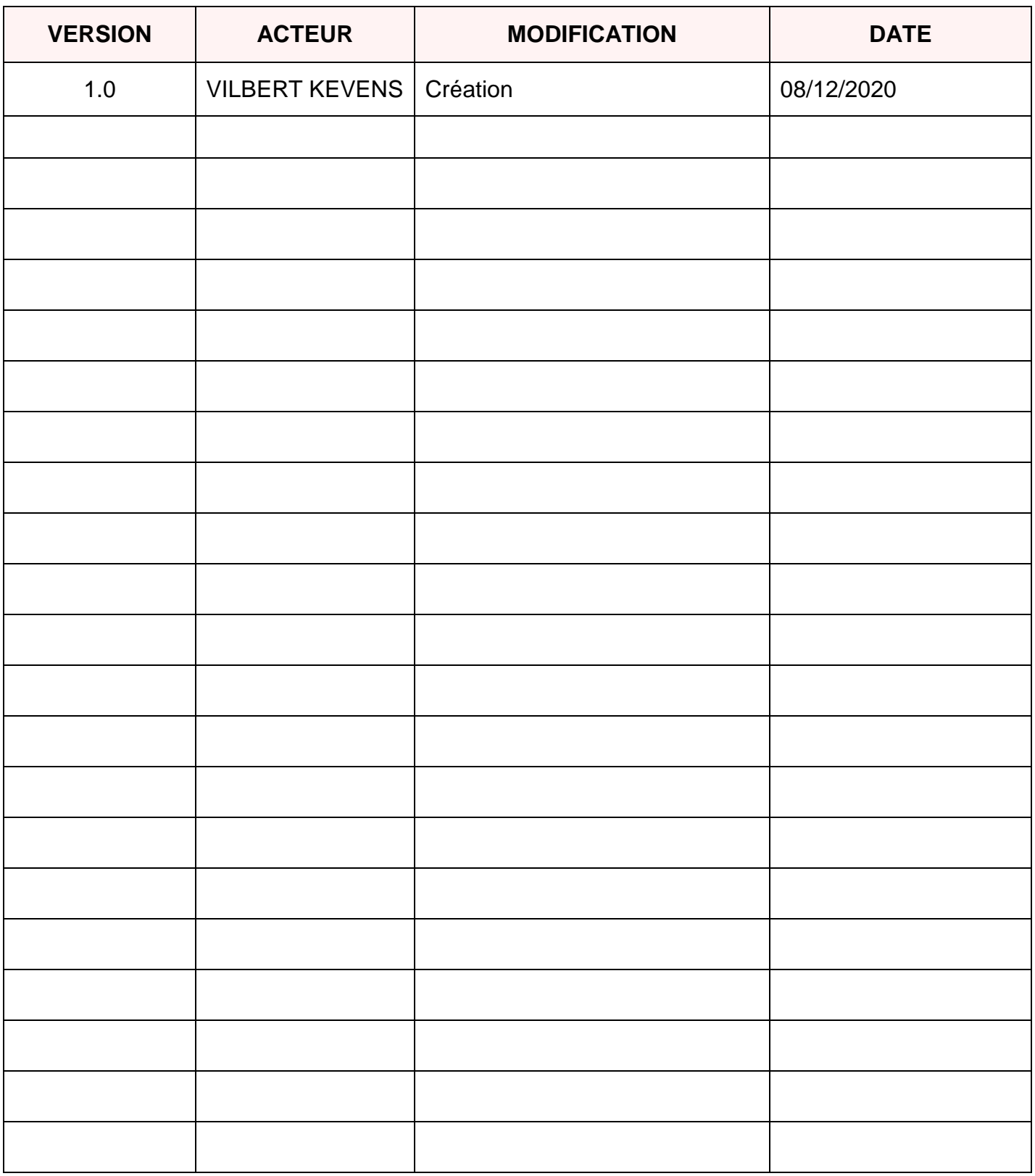

#### **SOMMAIRE**

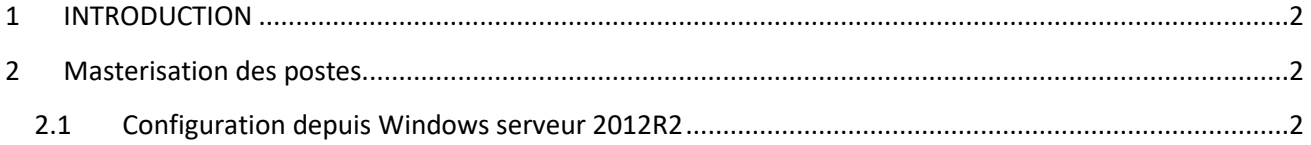

## <span id="page-3-0"></span>**1 INTRODUCTION**

Ce document est destiné à l'équipe d'ingénierie Réseau et Sécurité du SIP. Cette procédure sera utilisée lors des masterisations des nouveaux PC Portable.

### <span id="page-3-1"></span>**2 Masterisation des postes**

Lors de cette partie seront détaillées les configurations de base pour l'installation de la masterisation des nouveaux postes DELL5400. Au préalable de cette connexion il faudra configurer directement :

- Le nouveau PC PORTABLE
- Le serveur 2012 R2
- Le switch
- Le câble Ethernet

Cette manipulation devra être effectuée sur le Windows serveur 2012 R2 et New PC PORTABLE (Primaire / Secondaire)

#### <span id="page-3-2"></span>**2.1 Configuration depuis Windows serveur 2012R2**

#### **Etape 1 :**

S'assurer que le serveur de déploiement soit allumé et connecté en réseau WORGROUP.

- Ouvrir une session Administrateur comme sur cette image.

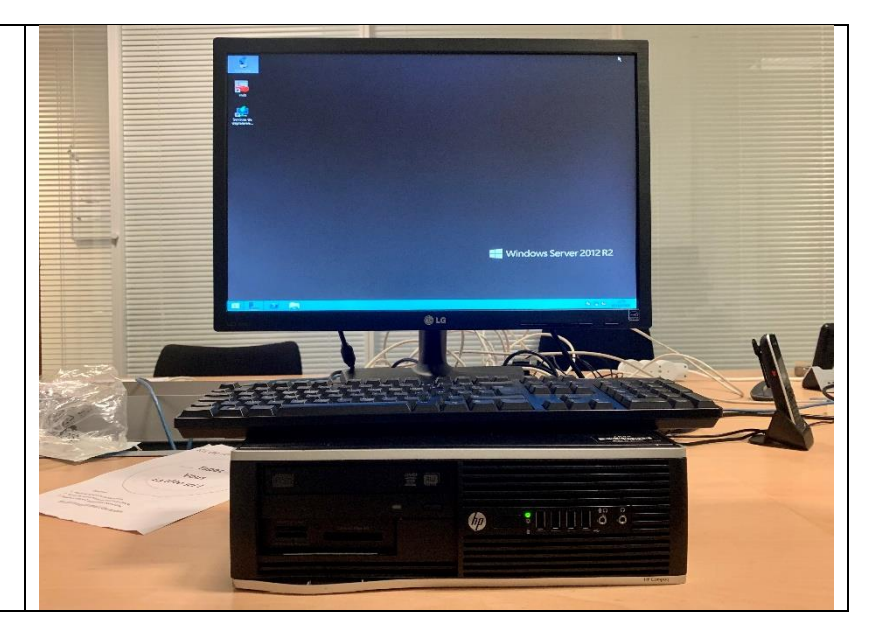

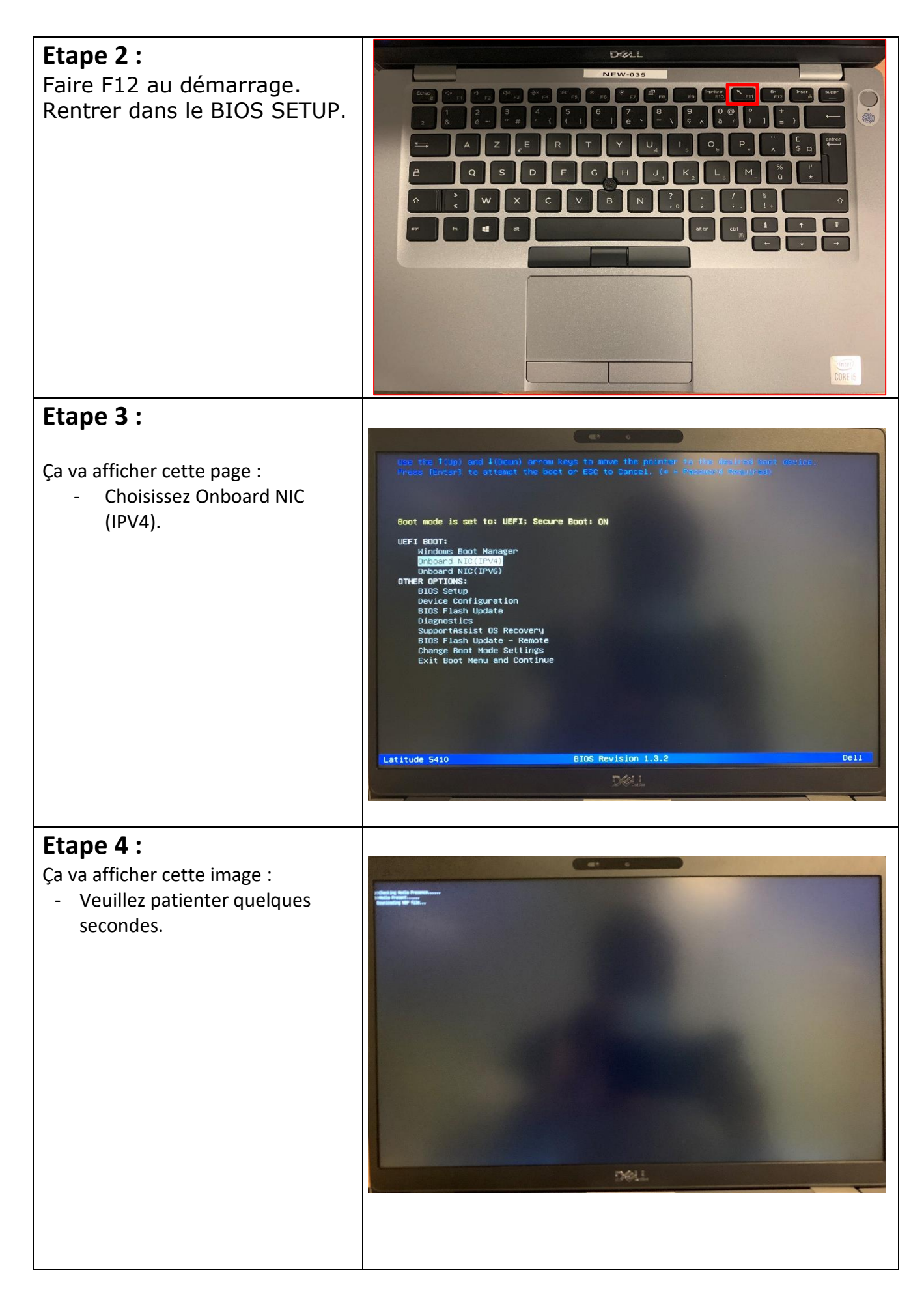

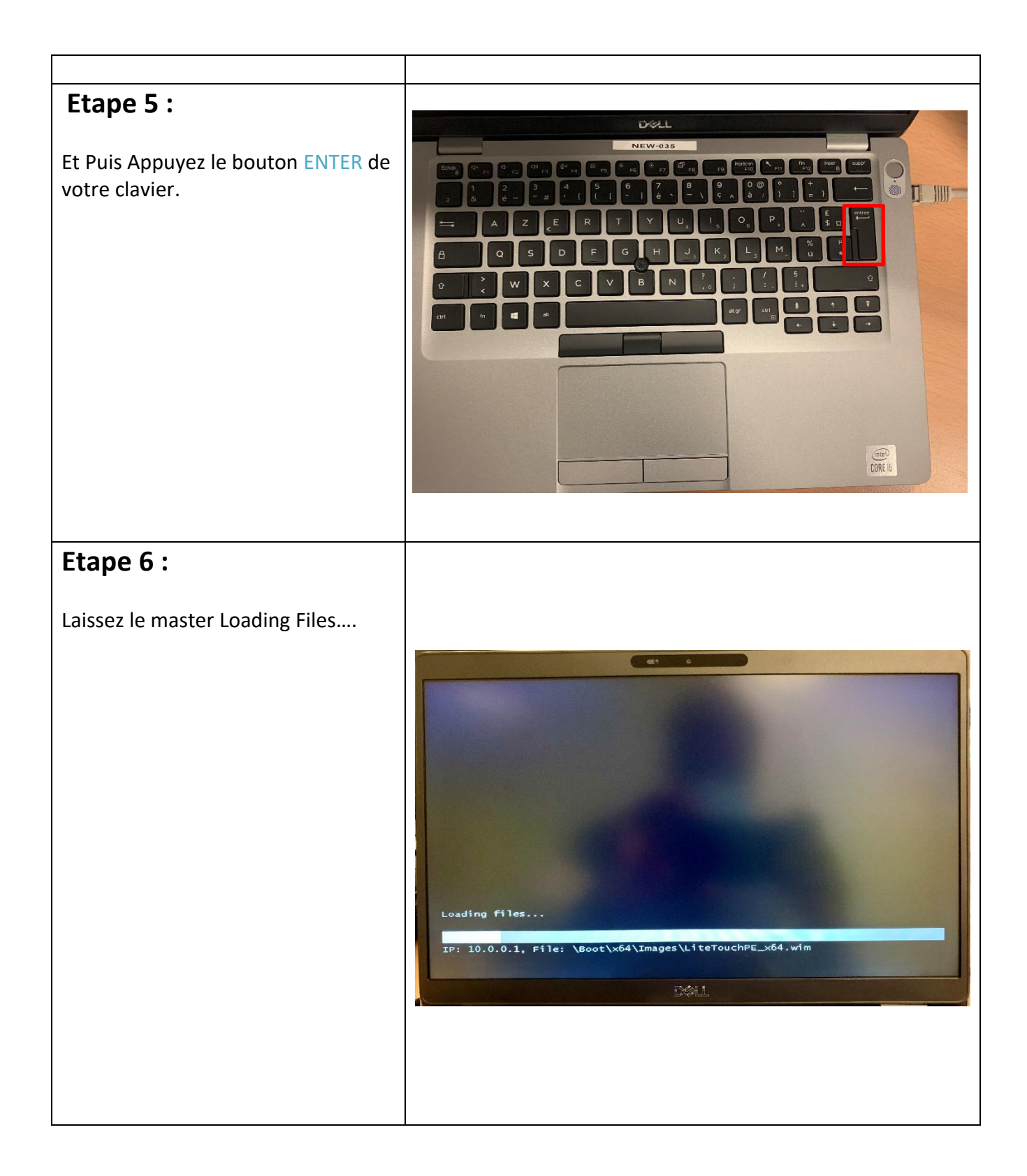

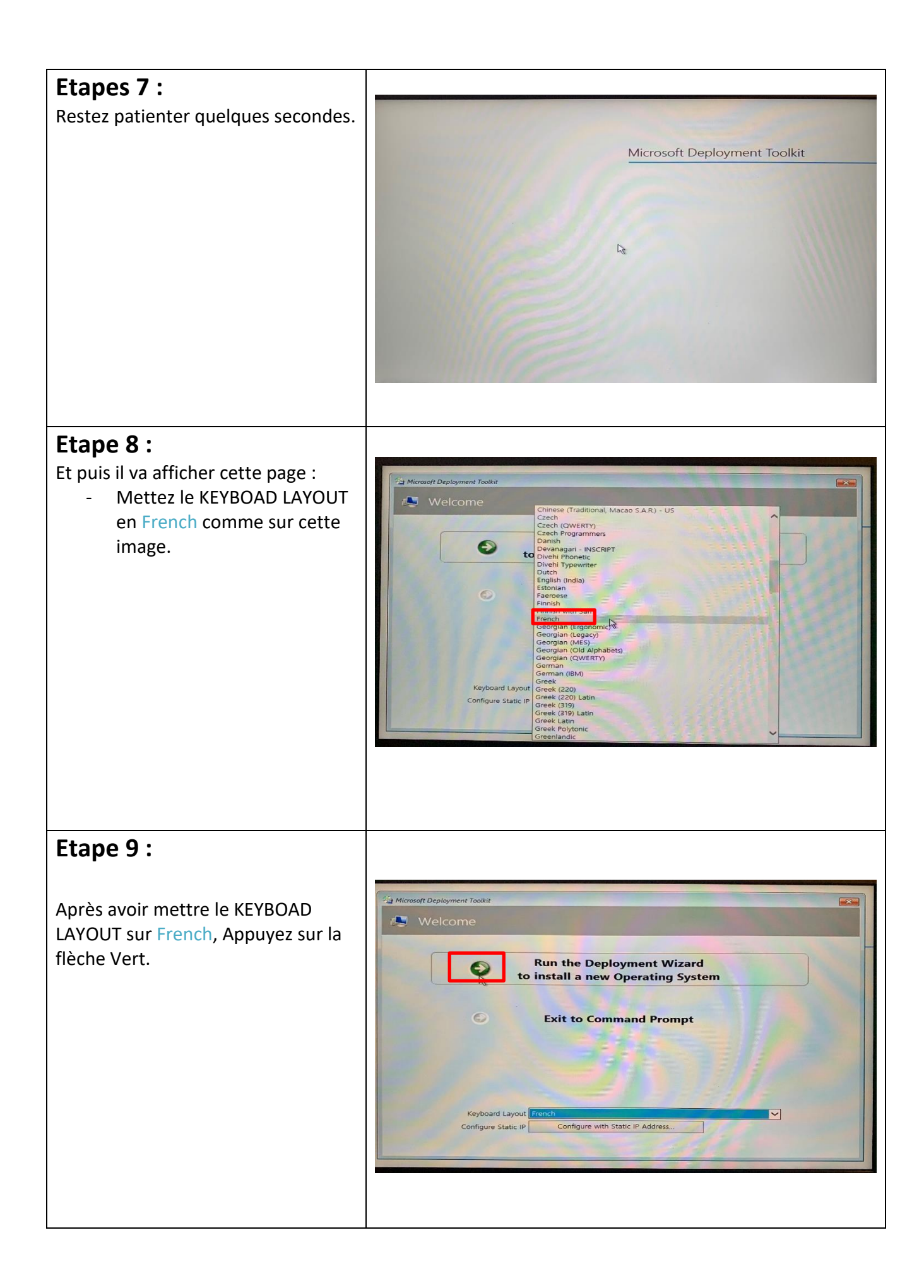

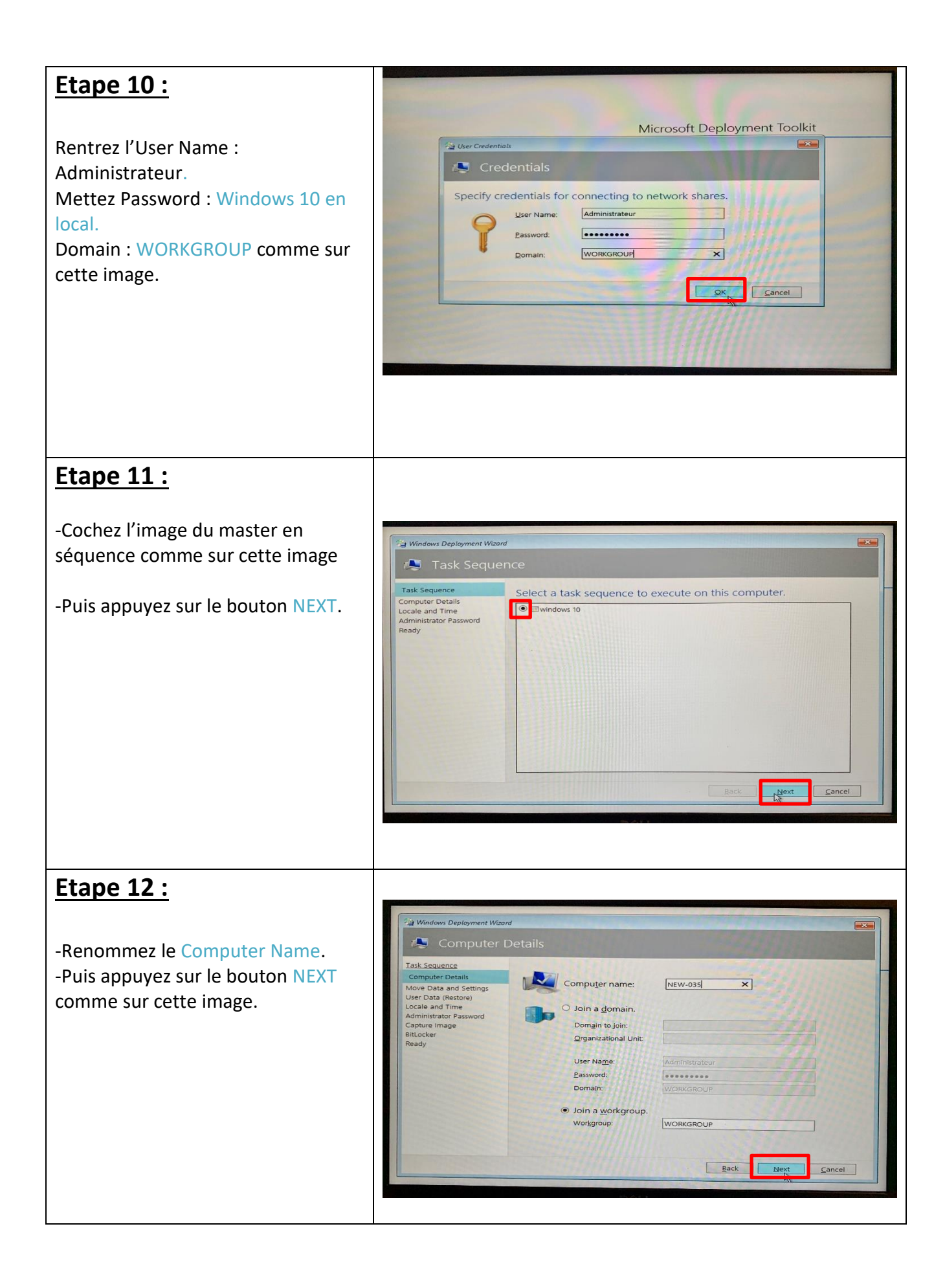

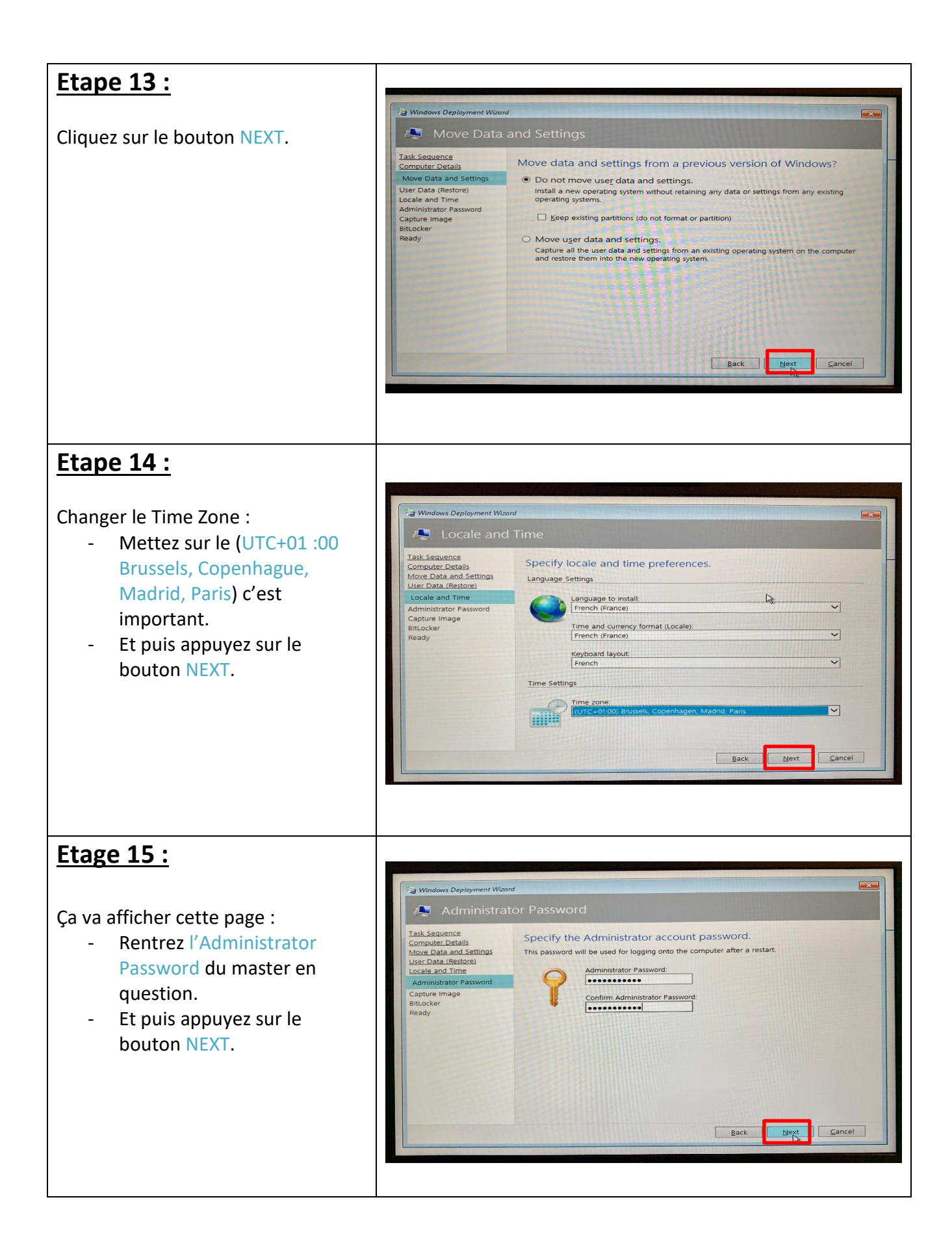

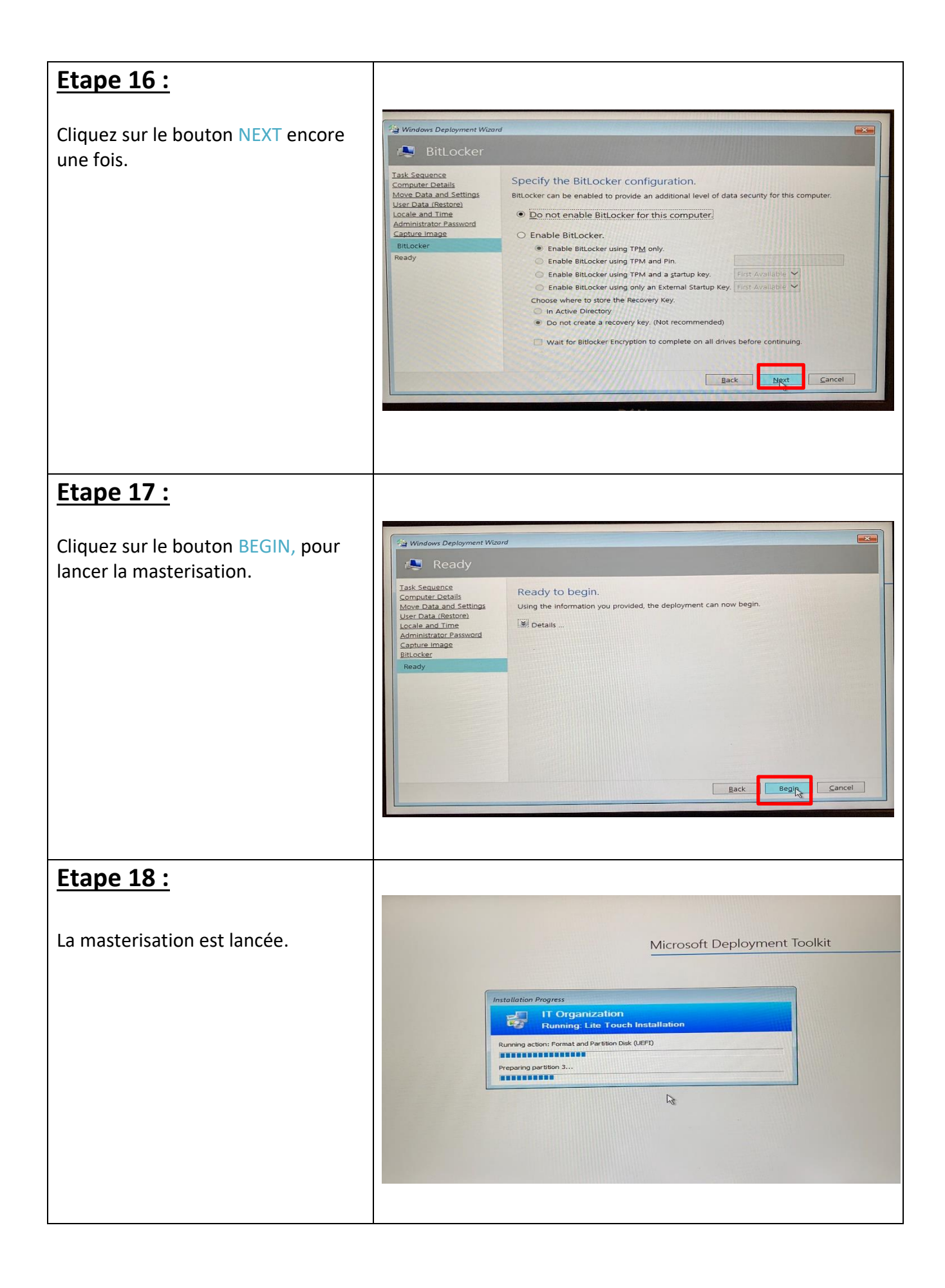

### **Etape 19 :**

La mise de Windows à l'écran signifie que la masterisation est terminée.

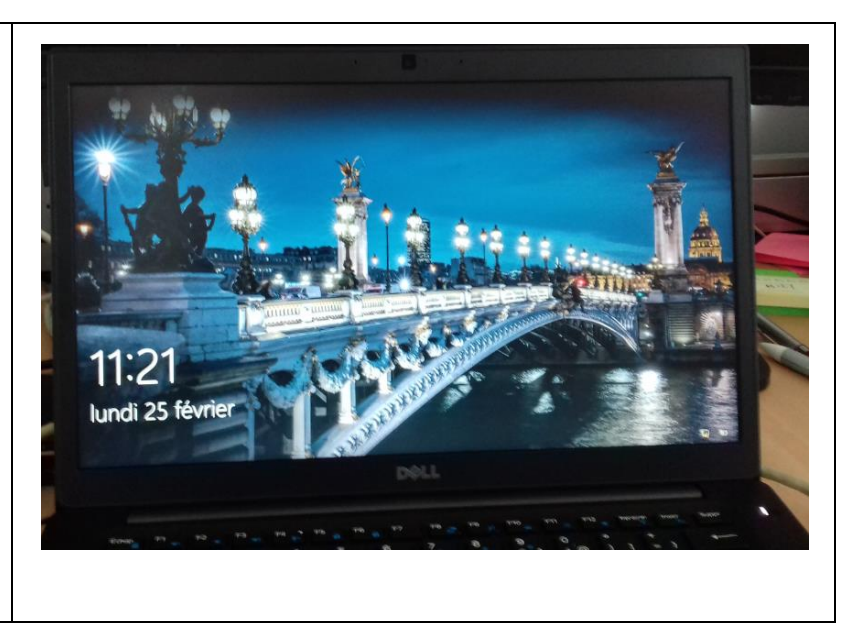